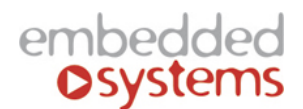

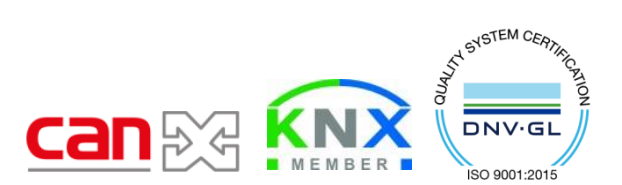

Embedded Systems SIA, VAT No LV40003411103 47. Katolu str., Riga, LV 1003, LATVIA Phone: +371 67648888, fax: +371 67205036, e-mail: sales@openrb.com

# **Universal 16 channel I/O CANx extension**

**ENG - Data sheet** Issue date 1.06.2017

#### **Application**

Universal 16 channel IO device is designed to be used in building automation applications as an extension module to LogicMachine series devices based on CAN FT bus. The configuration and monitoring of the device is done through separate LogicMachine canX application. The device is designed for DIN-rail mounting and requires 4 DIN-units.

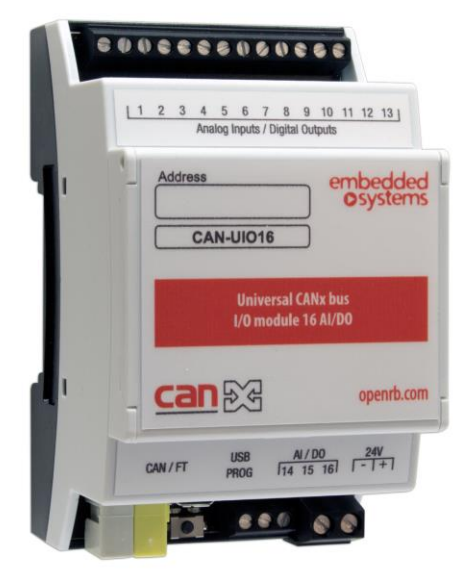

#### **Types of product**

CAN-UIO16 Universal CANx bus IO module 16 AI/DO

#### **Standards and norms compliance**

CE conformity: EMBS-CE-110926/01 Electromagnetic compatibility

EMC: EN61000-6-1 EN61000-6-3 PCT Certificate

#### **Technical data:**

Power supply: 12-32 VDC Power consumption 12 mA

Interface: Universal Inputs/Outputs 16

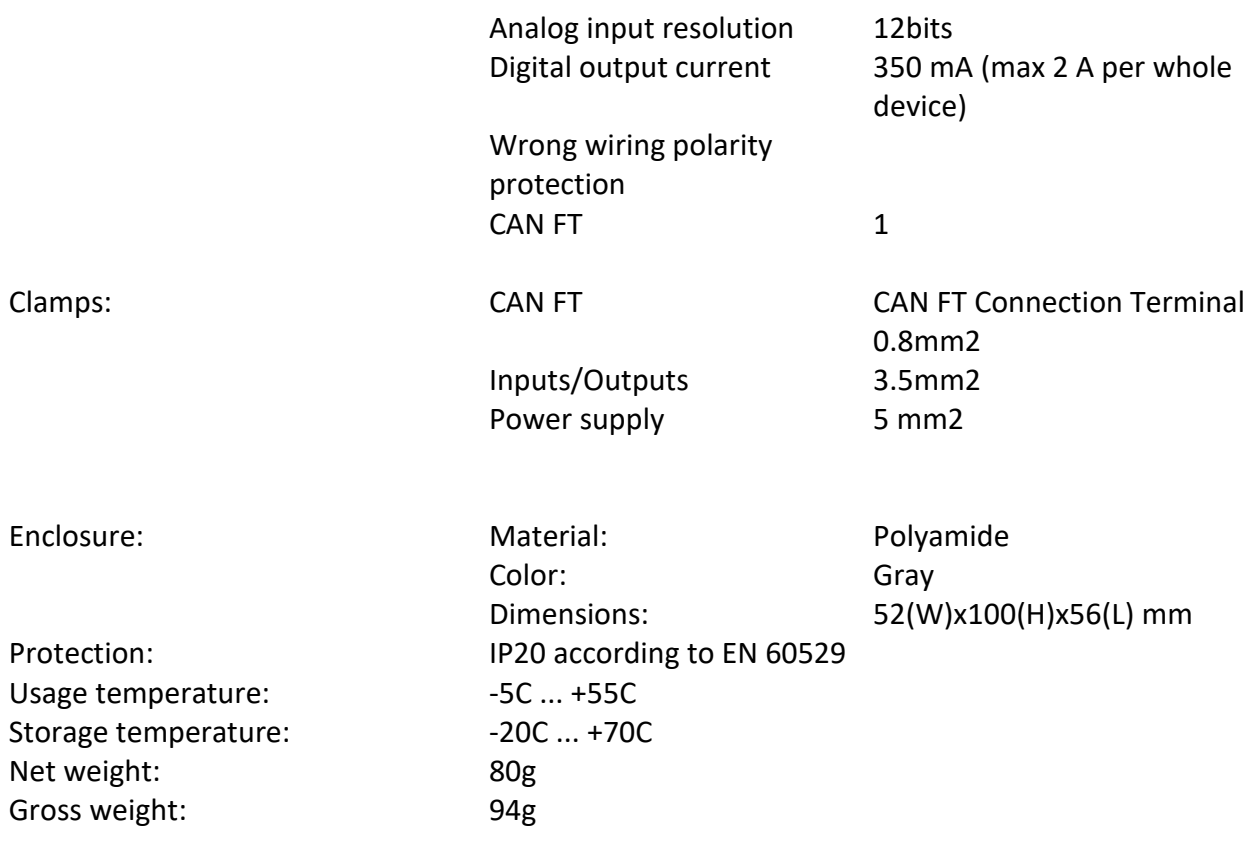

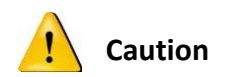

# **Security advice**

The installation and assembly of electrical equipment may only be performed by skilled electrician. The devices must not be used in any relation with equipment that supports, directly or indirectly, human health or life or with application that can result danger of people, animals or real value

#### **Mounting advice**

The devices are supplied in operational status. The cables connections included can be clamped to the housing if required.

## **Electrical connection**

The devices are constructed for the operation of protective low voltage (SELV). Grounding of device not needed. When switching the power supply on or off, power surges must be avoided.

# **Default settings**

Line ID: 0

Node ID: 1

Max. number of group addresses per object : 16

Reset to defaults

Press programming button for 5 seconds, the RED LED blinks 2 times, then release button - GREEN lights up shortly.

#### **Programming physical address**

Press *Tools Write device address* from CANx app. Choose address and press *Write*. Then press programming button shortly on the device, GREEN LED lights up shortly. The LED is switched off automatically in 1 second which means address is written.

# 1. **Connection diagrams**

# CAN FT connection

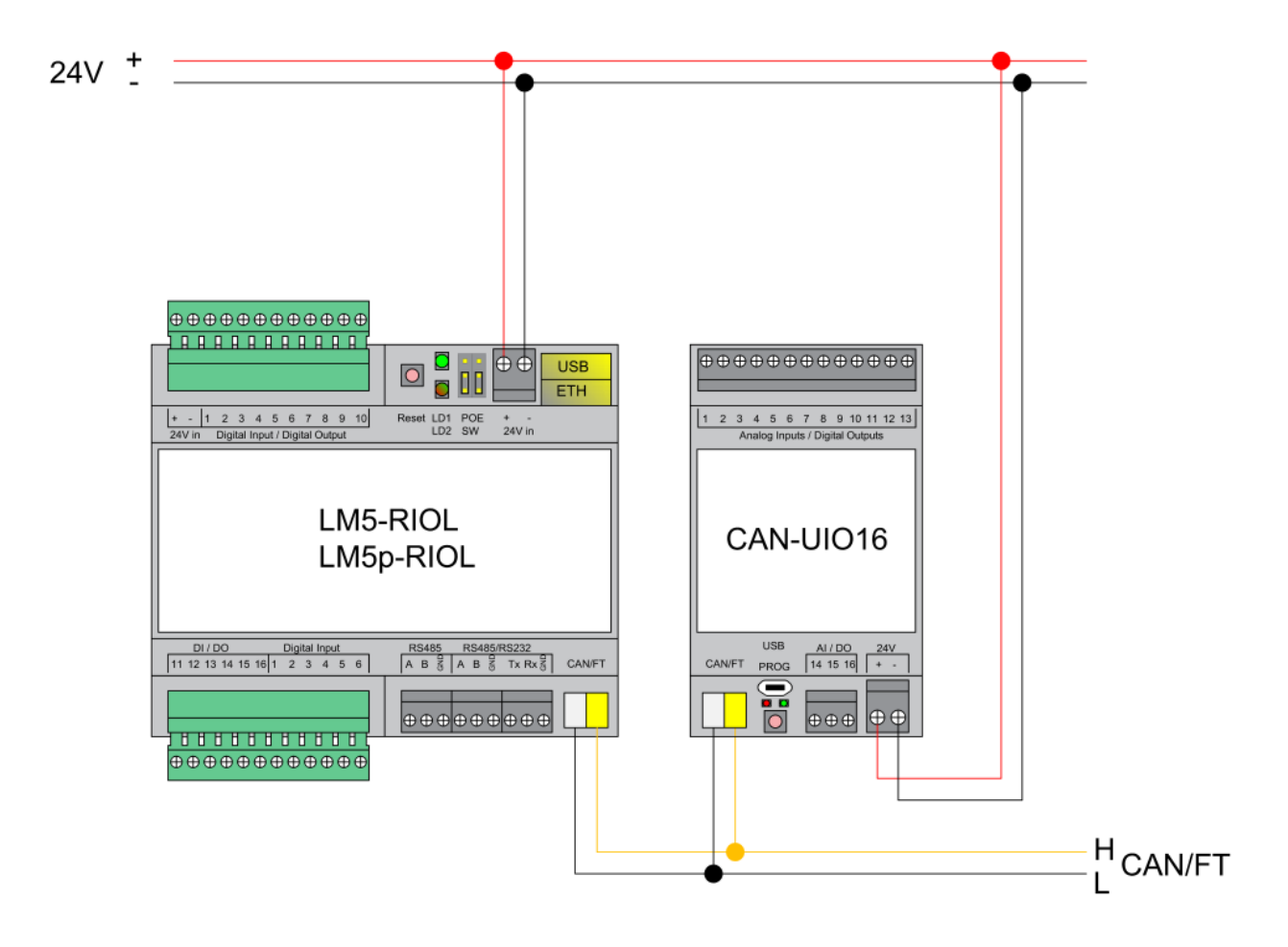

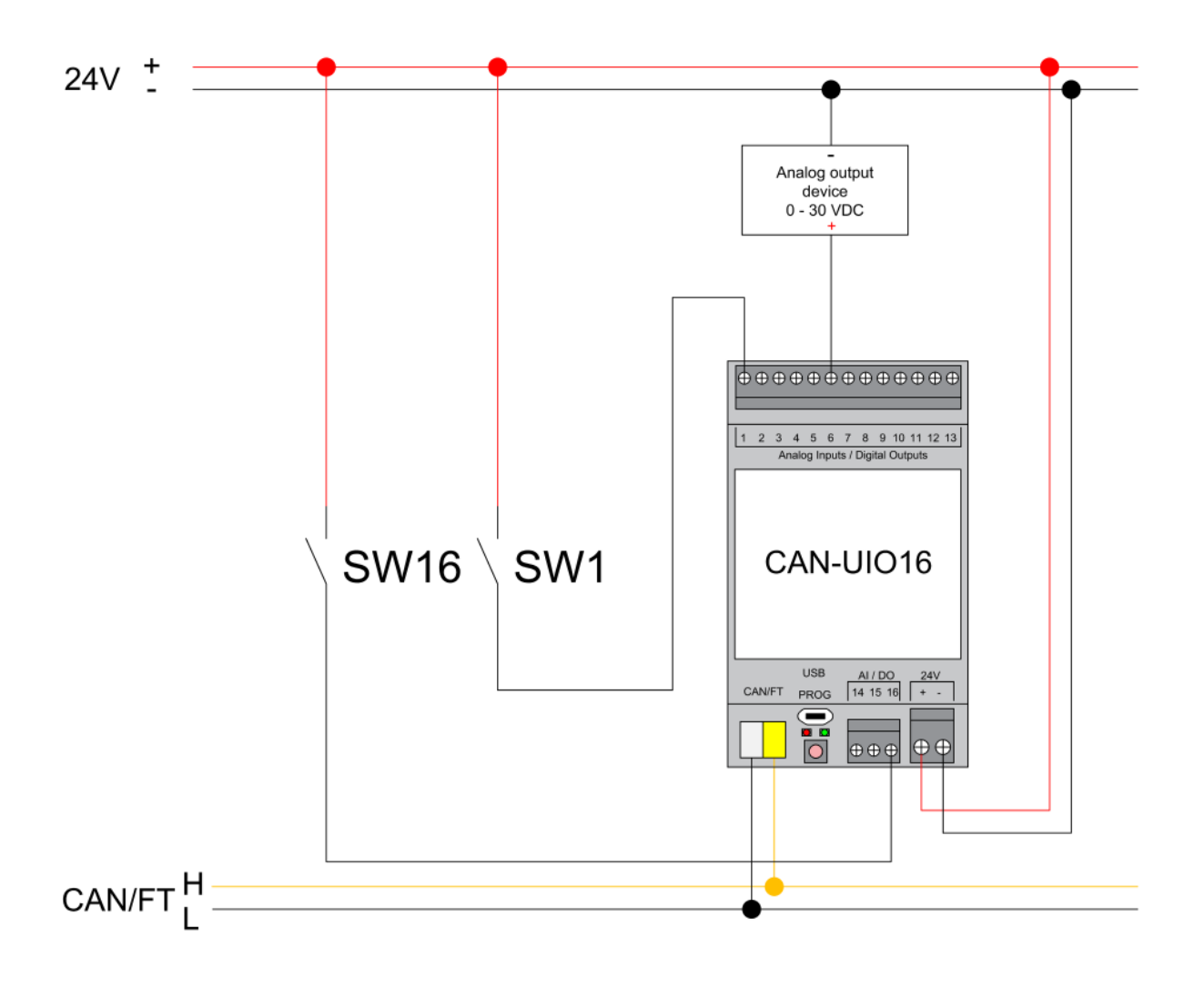

![](_page_5_Figure_1.jpeg)

# 2. **canX software settings**

## 2.1. Digital output

![](_page_6_Picture_69.jpeg)

 $\triangle$  Save and write to device Save Cancel

*Default flags:* read (R), write (W), transmit (T)

## *Output mode:*

Normal – Off after power-up

Inverse – Off after power-up

Normal – On after power-up

Inverse – On after power-up

*Group addresses* – you can assign group addresses from the predefined list or add manually by clicking on ADD button. You can assign max 16 group addresses to one object / output.

![](_page_7_Picture_40.jpeg)

## 2.2. Digital output status

Status (response after read command) will return a real measurement value (1 – for high voltage, 0 – for no voltage)

![](_page_7_Picture_41.jpeg)

 $\triangle$  Save and write to device Save

 $Cancel$ 

*Default flags:* read (R), transmit (T)

*Output status:* Disabled, Normal, Inverse

*Group addresses* – you can assign group addresses from the predefined list or add manually by clicking on ADD button. You can assign max 16 group addresses to one object / output status

#### 2.3. Input mode

![](_page_8_Picture_72.jpeg)

*Default flags:* read (R), write (W), transmit (T)

#### *Input mode:*

*Switch on/off* – send 1 to bus if switched ON or 0 if switched OFF *Switch off/on (inverse)* – send 0 to bus if switched ON or 1 if switched OFF *Switch Toggle* - change status to inverted with every push

save

Cancel

 $\pm$  Save and write to device

![](_page_8_Figure_6.jpeg)

*Button Toggle (optional long press)* – change status to inverted with every push *Button On (optional long press)* – push 1 to bus every pulse *Button Off (optional long press)* – push 0 to bus every pulse  $V_{\text{Hsh}}$  =  $V_{\text{low}}$  = 0 / 1 / Toggle  $V_{1}$ ≩<br>fime ON OFF *Button Start/Stop* – send 1 when pushed and 0 when released *Button Stop/Start (inverse)* – send 0 when pushed and 1 when released **START**  $V_{\text{high}}$  – –  $V_{\text{high}} = 0 / 1$  $V_{\text{low}} = 0 / 1$  $V_{\text{low}}$ ≩<br>time **STOP** *Button long press toggle* - Send 0 or 1 to bus with every long press *Button long press send 1* - Send 1 with every long press *Button long press send 0* - Send 0 with every long press $V_{\text{min}}$  $V_{Lz}$  $V_{\text{low}}$  = 0 / 1 / Toggle time ON TOFF UIO16 (16 Universal IO ports) (0.1)  $\overline{\mathbf{x}}$ Enabled Disabled Output 1 © Output status 1 © Input 1 © Input 1 - Long press <sup>®</sup> Port 1 Input 1 - Long press Port 2 Disabled  $\overline{\mathbf{v}}$ Port 3 **Disabled** Port 4 Long press - On<br>Long press - Off Port 5 Port 6